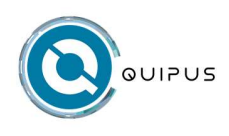

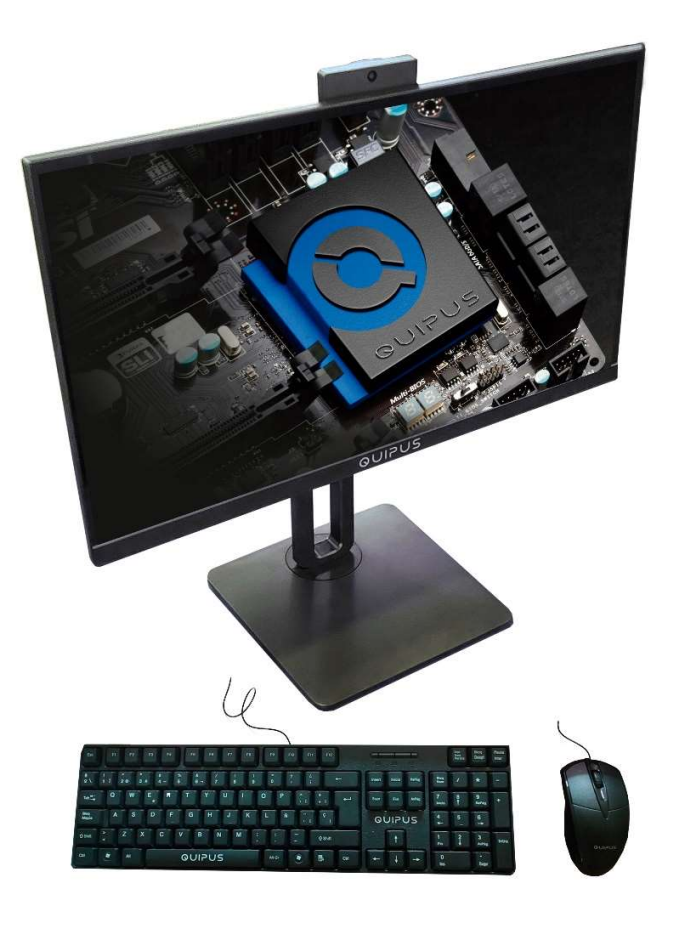

Modelo: BENNET

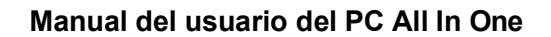

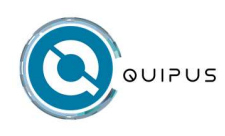

# Advertencia

La información contenida en este manual de usuario está protegida por la ley de propiedad intelectual. Todas las partes de este manual, incluidos los productos y el software descritos en el mismo, no pueden copiarse, transmitirse, transcribirse, almacenarse en el sistema de recuperación ni traducirse a ningún idioma.

El fabricante o el distribuidor no se responsabilizan de los errores u omisiones de este manual, ni de las consecuencias derivadas de la aplicación o el uso del mismo.

Las ilustraciones de este manual del usuario son sólo de referencia. Las especificaciones reales del producto pueden variar.

La información contenida en este manual del usuario está sujeta a cambios sin previo aviso.

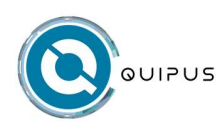

# **INDICE**

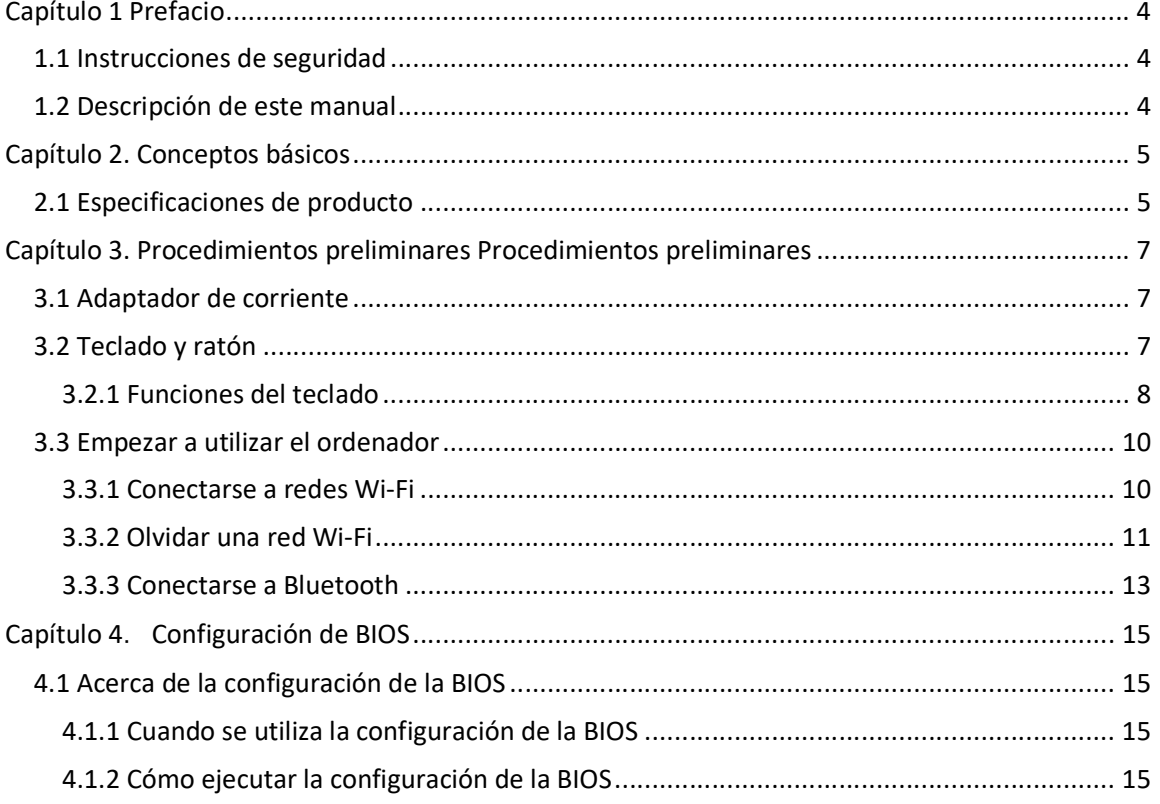

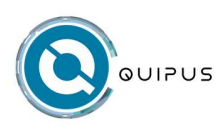

# Capítulo 1 Prefacio

#### 1.1 Instrucciones de seguridad

①. No presione el equipo AIO esto dañará los componentes de la AIO o causará fallas.

②. Mantenga su AIO funcionando al máximo. Proteja su área de trabajo de la luz solar directa.

③. No exponga el equipo a líquidos, lluvia o humo, y no lo utilice en malas condiciones.

#### 1.2 Descripción de este manual

Atención: información importante que debe seguirse para utilizar el producto con seguridad.

#### 1.3 Historial de versiones

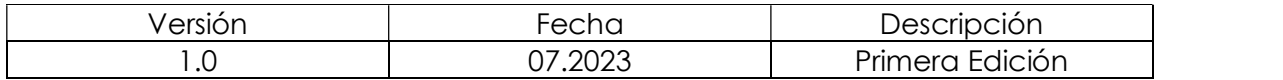

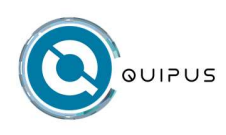

# Capítulo 2. Conceptos básicos

#### 2.1 Especificaciones de producto

Este manual de usuario contiene instrucciones e indicaciones sobre el uso de AIO. Se recomienda leer atentamente este manual antes de utilizar su AIO.

- Propiedades físicas Dimensiones :23.8" PULGADAS
- CPU Procesador compatible : Intel ® Core ™ i7-1255UL
- Memoria DDR4 :16GB/32GB DDR4
- Almacenamiento SSD:1TB/2TB SATA 3.0 M.2
- Puerto Tipo-C (sólo datos 2.0) × 1 USB  $3.0 \times 2$ USB  $3.2 \times 2$  $CC \times 1$ Lector de tarjetas MicroSD × 1 HDMI 2.0 × 1  $RJ45 \times 1$  $DP \times 1$ 2 conectores de audio (Audio&Mic) × 1 Altavoces:2x altavoces estéreo
- Teclado

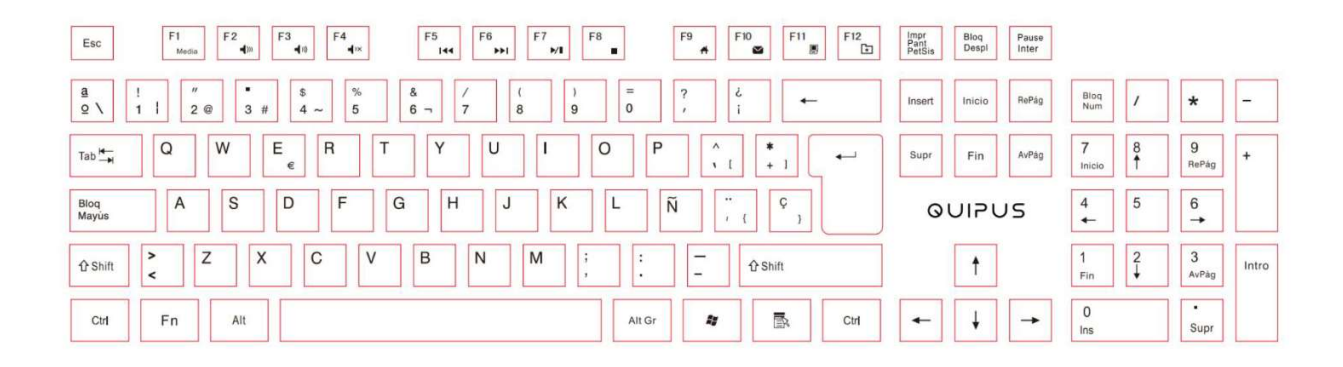

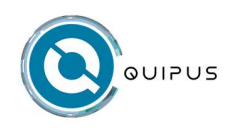

- Pantalla 1920x1080 Full HD IPS Panel sin marco.
- Cámara Frontal:2.0M
- Adaptador de corriente 1x 90W (19V 4,74A)

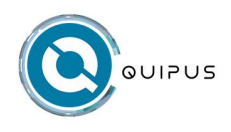

### Capítulo 3. Procedimientos preliminares Procedimientos preliminares

#### 3.1 Adaptador de corriente

Tenga en cuenta que el adaptador de corriente incluido en el paquete ha sido aprobado para este ordenador AIO. Si utiliza un adaptador de otro modelo, el ordenador AIO u otros dispositivos conectados al adaptador podrían resultar dañados.

Atención: No utilice un extensor de mala calidad, ya que el ordenador AIO podría resultar dañado. Los ordenadores AIO incluyen su propio adaptador de corriente. No utilice otros adaptadores para alimentar los ordenadores AIO y otros dispositivos electrónicos.

#### 3.2 Teclado y ratón

El PC AIO viene con teclado y ratón:  $\boxed{\begin{tabular}{|c|c|} \hline \textbf{F12} & \textbf{m} \\ \hline \textbf{m} \\ \hline \end{tabular}}$  $F^{11}$  37  $\boxed{\begin{tabular}{|c|c|} \hline $\mathsf{F2}$ & \cr \hline \end{tabular}}$  $F3$  $F10$  $F5$  $Esc$ Impr<br>Pant<br>PetSis Blog<br>Despi Pause<br>Inter  $\frac{a}{9}$ Blog<br>Num  $\overline{Q}$  $\overline{w}$  $F$  $\overline{R}$  $\overline{1}$  $\overline{u}$  $\overline{1}$  $\overline{O}$  $9$ <br>RePág  $Tab \rightarrow$  $\overline{y}$  $\overline{7}$ Fin AvPág  $\overline{A}$  $\overline{D}$  $\overline{G}$  $\overline{\mathsf{K}}$  $6\overline{)}$ s F  $H$ J  $\overline{\tilde{N}}$ Bloq<br>Mayûs QUIPUS  $\overline{\mathbf{x}}$  $\overline{c}$  $\overline{V}$  $\overline{B}$  $\overline{N}$  $\overline{M}$  $\overline{z}$  $\overline{3}$  $\hat{U}$  Shift  $\triangle$  Shift  $\ddagger$ Intro AvPág  $\frac{0}{\ln s}$ Ctrl  $Fn$ Alt Alt Gr  $\hat{z}_i^u$ 国 Ctrl  $\leftarrow$  $\downarrow$  $\rightarrow$ Supr

Vista del teclado

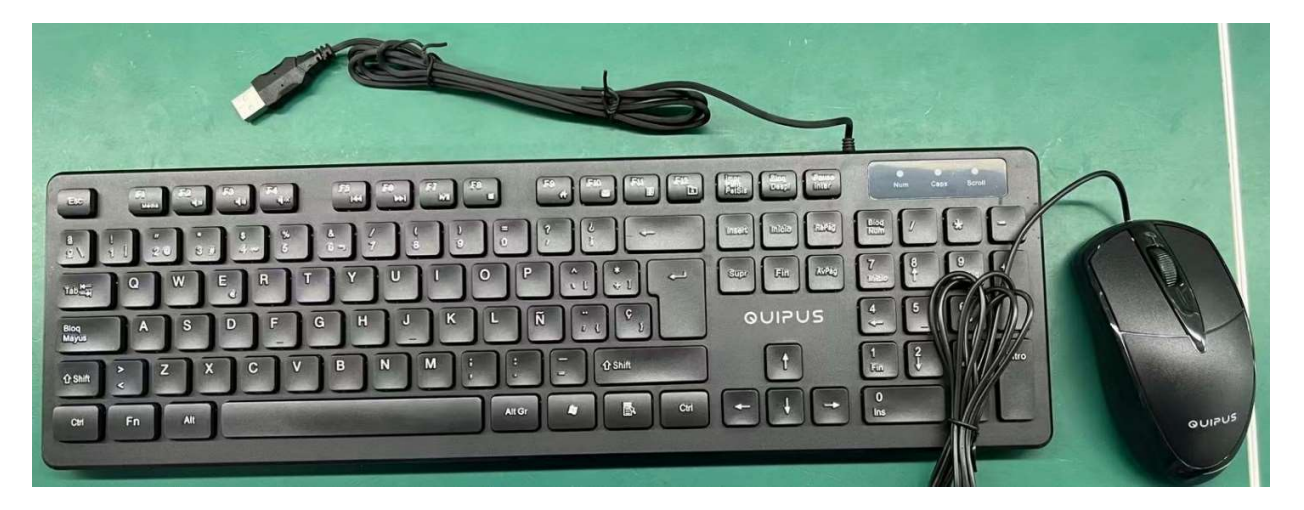

Teclado y ratón reales

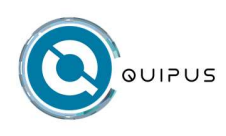

#### 3.2.1 Funciones del teclado

Para activar estas funciones, pulse la tecla de acceso directo asociada a la función deseada, de la siguiente manera :

Lo siguiente es sólo una referencia.

#### Función de las teclas

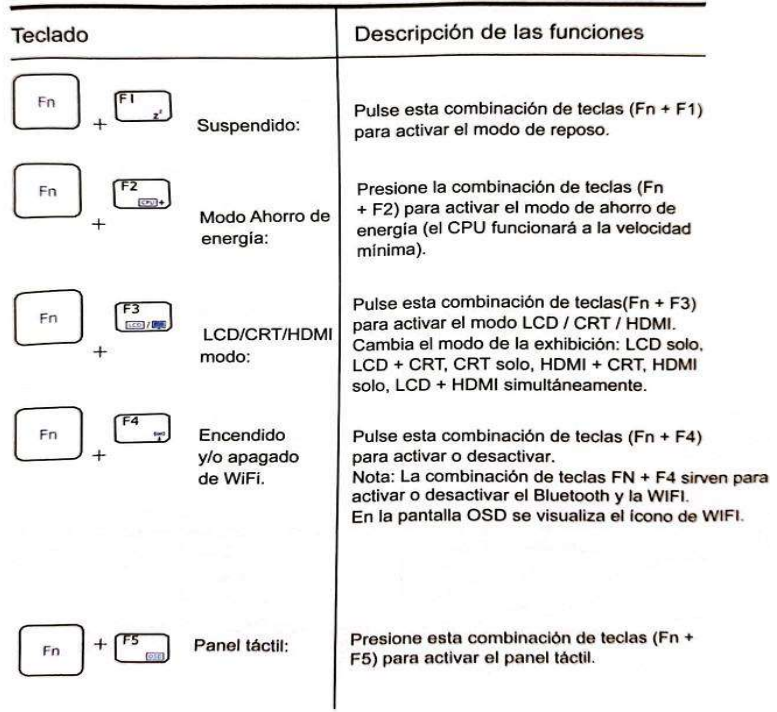

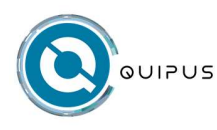

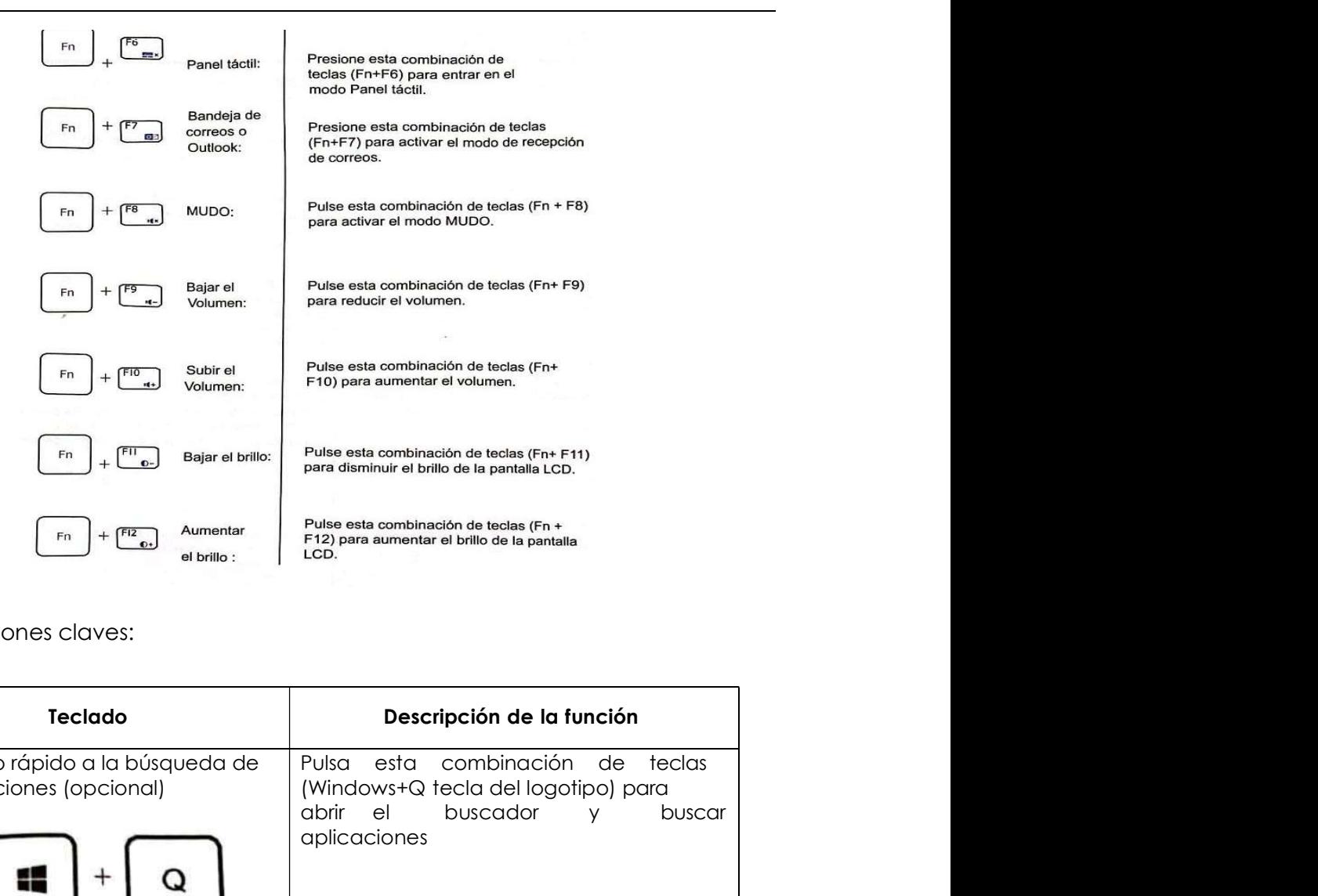

Otras Funciones claves:

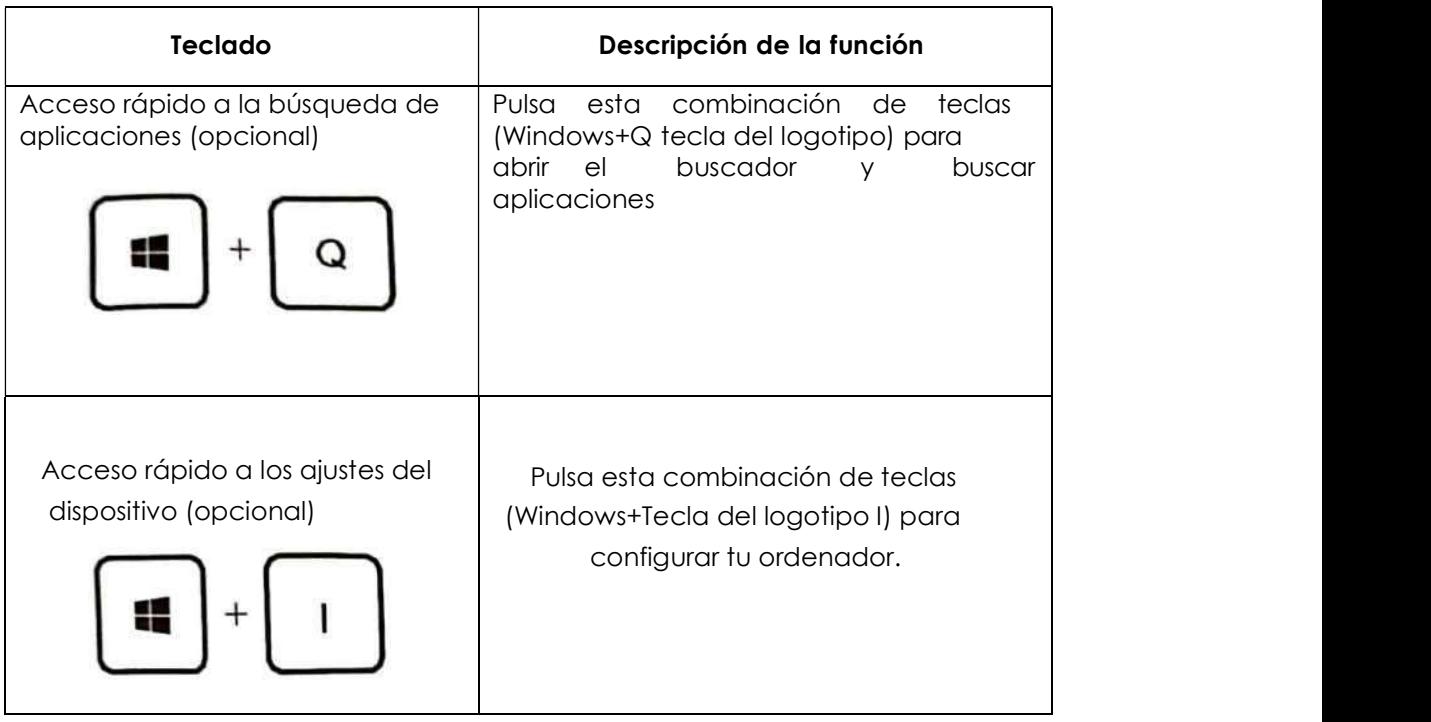

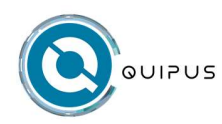

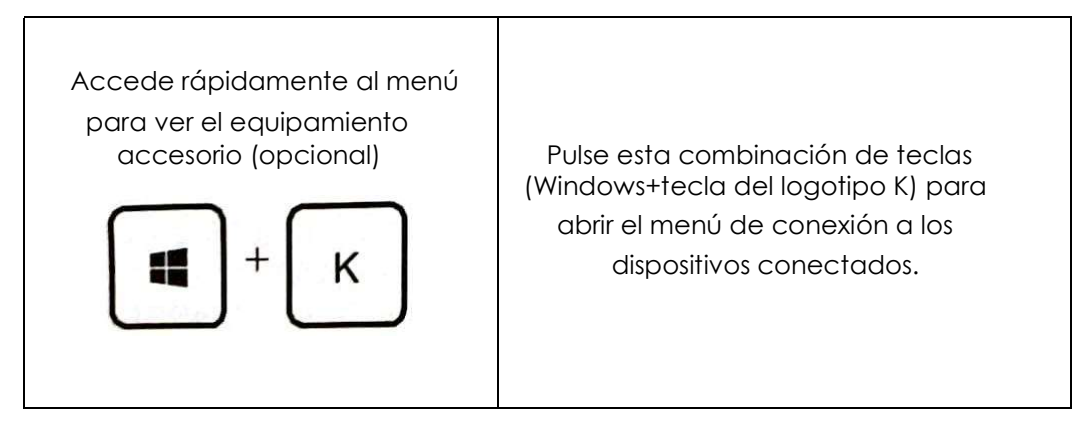

#### 3.3 Empezar a utilizar el ordenador

#### 3.3.1 Conectarse a redes Wi-Fi

Su ordenador incluye un módulo LAN inalámbrico, por lo que puede conectarlo a redes Wi-Fi ®. El módulo LAN inalámbrico de su ordenador puede admitir diferentes estándares. En algunos países o regiones, el uso de AX201 puede estar deshabilitado según la normativa local.

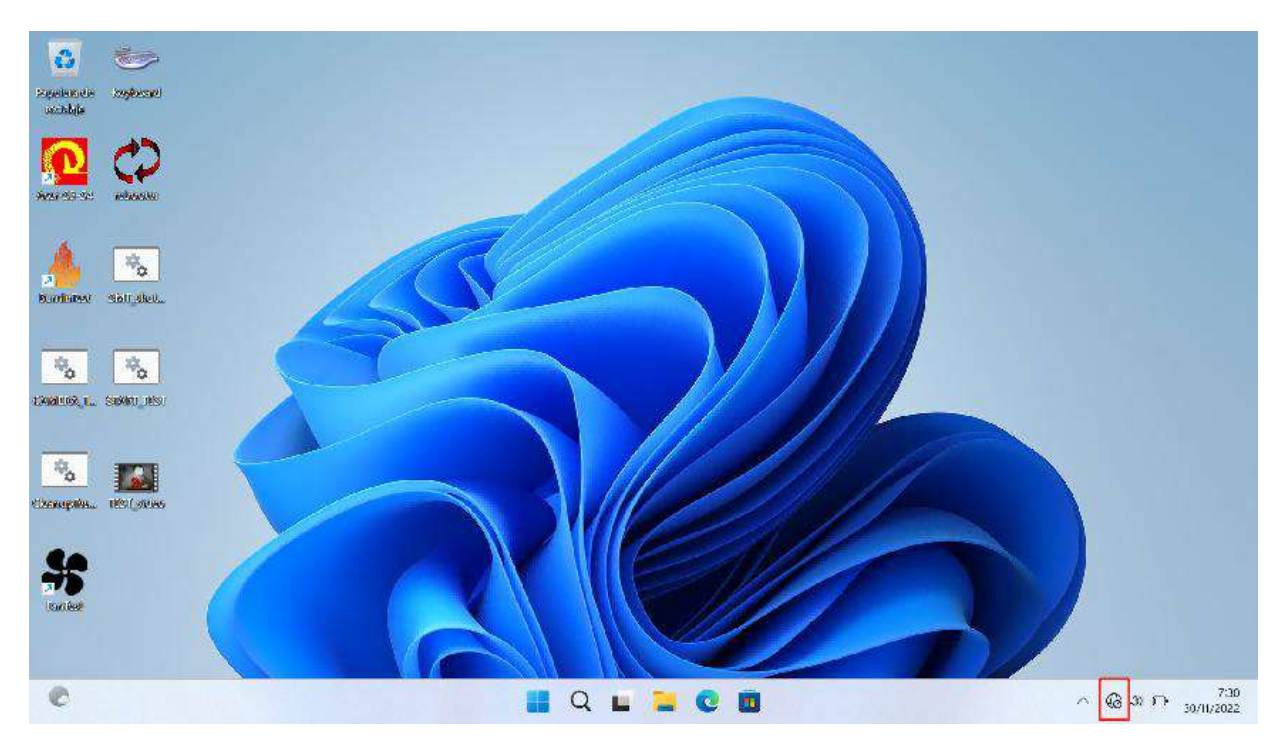

1. Haga clic en el icono de red del área de notificación de Windows. Aparecerá una lista de redes cercanas. Nota: Si no se muestra ninguna red, compruebe que el modo avión no esté activado.

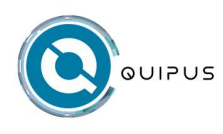

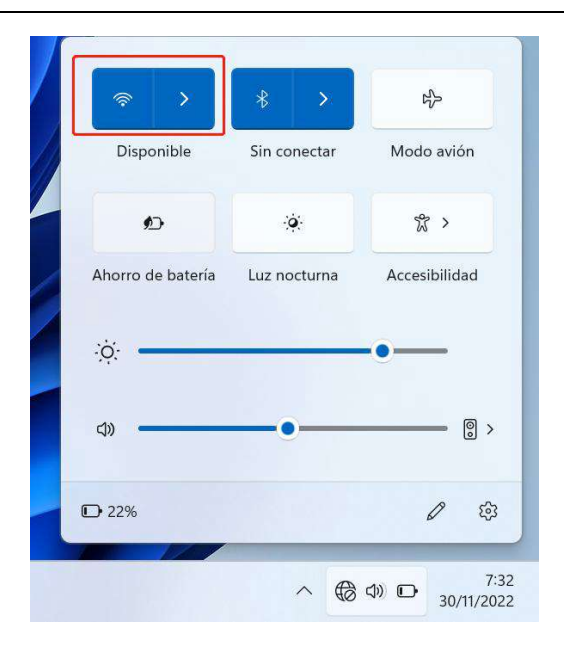

2. Seleccione una red y haga clic en Conectar. Proporcione la clave de seguridad si se le solicita. Nota: La clave de red suele gestionarla el administrador de la red.

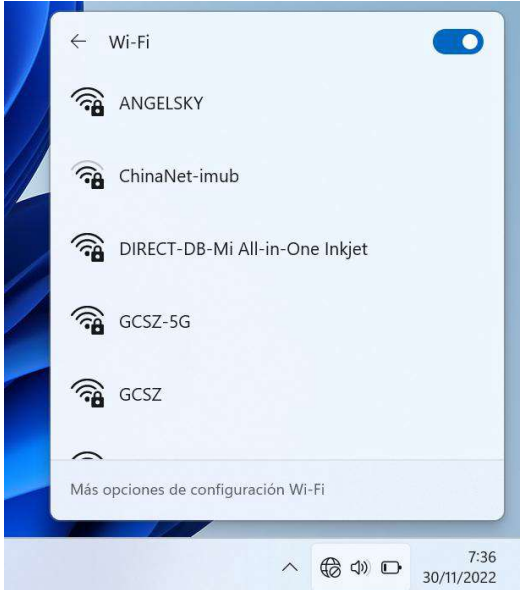

#### 3.3.2 Olvidar una red Wi-Fi

Windows guarda una lista de las redes Wi-Fi a las que se conectó, junto con sus contraseñas y otros ajustes. De este modo, el ordenador se conecta automáticamente cuando se encuentra en el radio de acción de una red previamente conectada. Sin embargo, si se ha cambiado la contraseña de la red, es necesario introducir la nueva contraseño.

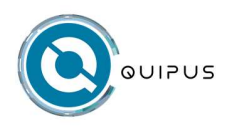

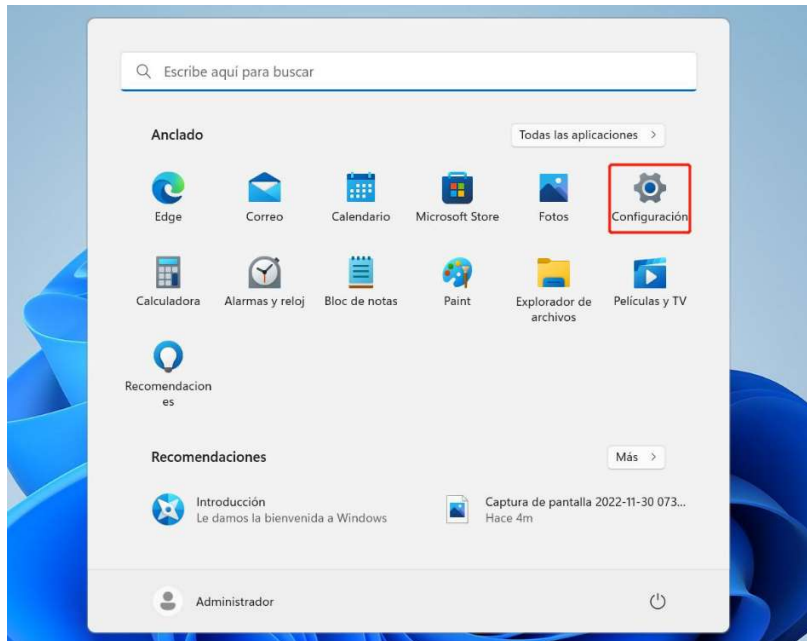

1. Seleccione Inicio ➙ Configuración ➙ Red e Internet ➙ Wi-Fi.

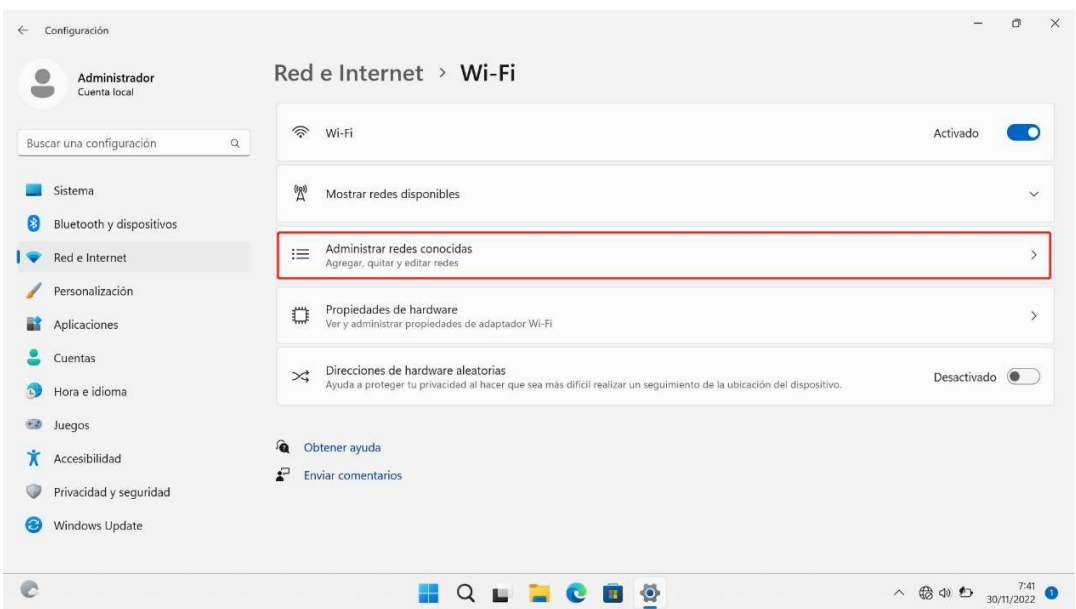

2. Haz clic en Gestionar redes conocidas.

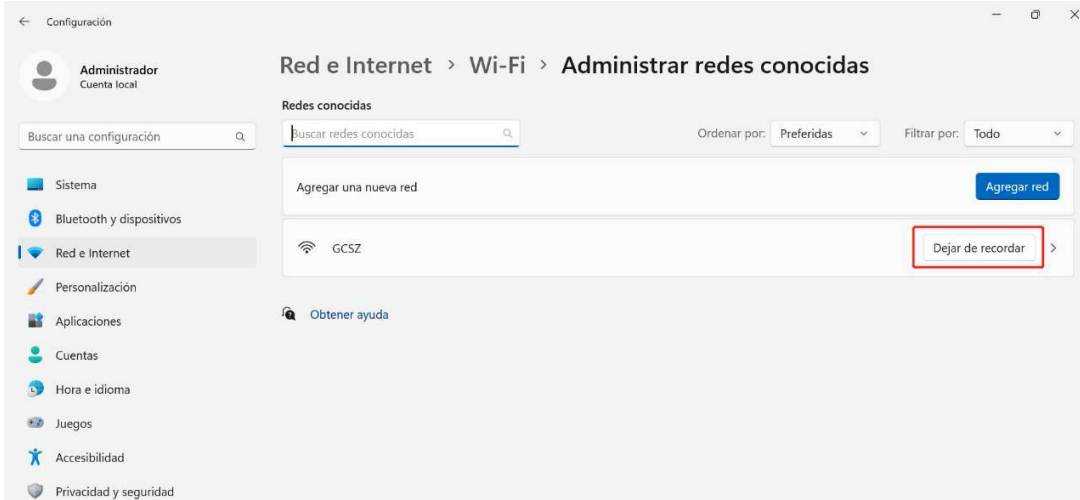

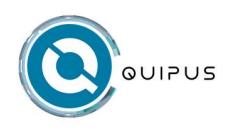

3. Pulse el nombre de la red y pulse Olvidar.

#### 3.3.3 Conectarse a Bluetooth

1. Abra la aplicación Configuración, desde donde deberá seleccionar la categoría Dispositivos.

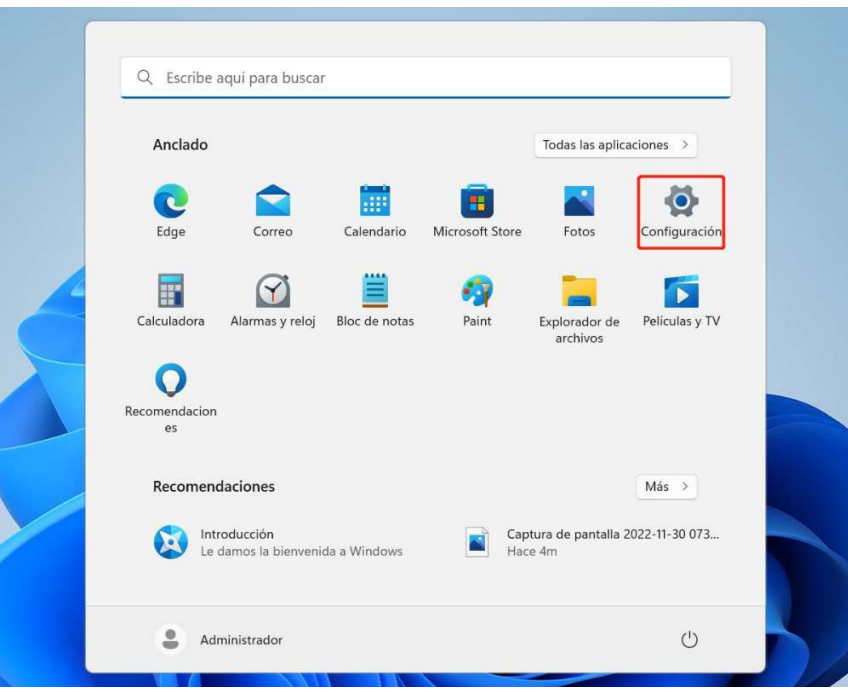

2. En la columna izquierda de la pestaña Dispositivos encontrará Bluetooth y dispositivos. Presione esta categoría.

3. Con la ayuda del interruptor deslizante del Bluetooth de tu AIO, active el Bluetooth.

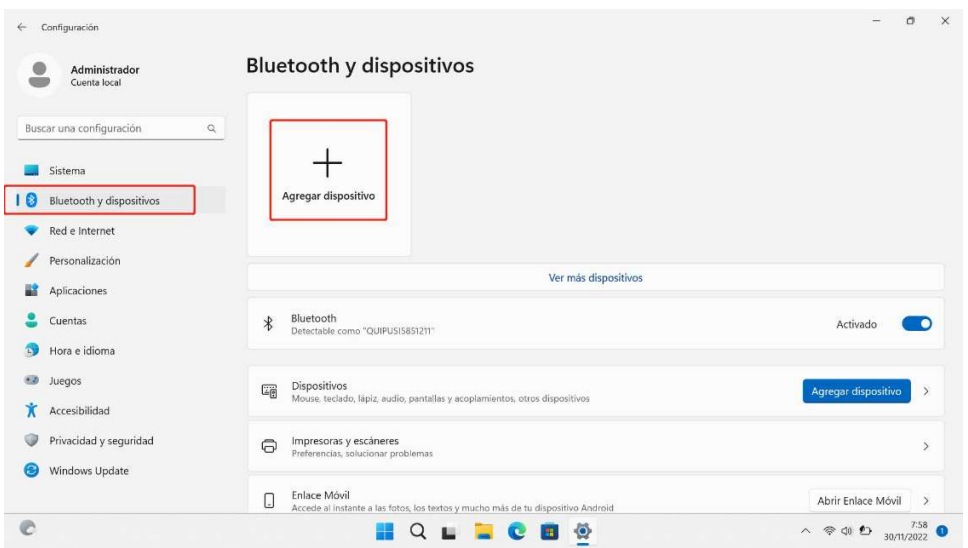

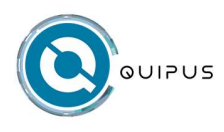

4. El AIO comenzará a escanear los dispositivos accesibles con Bluetooth activado.

5. Una vez finalizado el escaneo, podrá ver el nombre de su dispositivo en la lista. Haga clic en el nombre del dispositivo y le aparecerá un botón de Emparejar.

6. Al presionar el botón Emparejar su dispositivo se emparejará con sistema Windows 11 AIO. En determinados casos deberá confirmar las contraseñas en ambos dispositivos. Confirme el código que ve en su dispositivo y en la pantalla de Windows 11.

7. Tras la confirmación de los códigos, podrás ver que tu dispositivo se ha conectado correctamente a tu Windows 11 AIO.

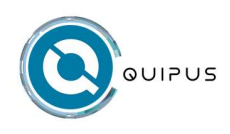

# Capítulo 4. Configuración de BIOS

#### 4.1 Acerca de la configuración de la BIOS

#### 4.1.1 Cuando se utiliza la configuración de la BIOS

Puede que necesite ejecutar la configuración de la BIOS en las siguientes situaciones:

- Durante el arranque del sistema, aparece un mensaje de error en la pantalla pidiéndole que ejecute el instalador.
- Desea cambiar la configuración predeterminada de las funciones personalizadas.
- Quieres recargar la configuración por defecto de la BIOS.

#### 4.1.2 Cómo ejecutar la configuración de la BIOS

Para ejecutar la utilidad de configuración del BIOS, encienda el PC AIO y pulse la tecla [Supr] durante la POST.

Si el mensaje desaparece antes de que responda, pero quiere acceder a la configuración, reinicie el sistema, y pulse la tecla [Supr].

Las pantallas y opciones de este capítulo son sólo de referencia. Debido a la actualización del sistema BIOS, la pantalla real y las opciones de configuración del AIO pueden variar.

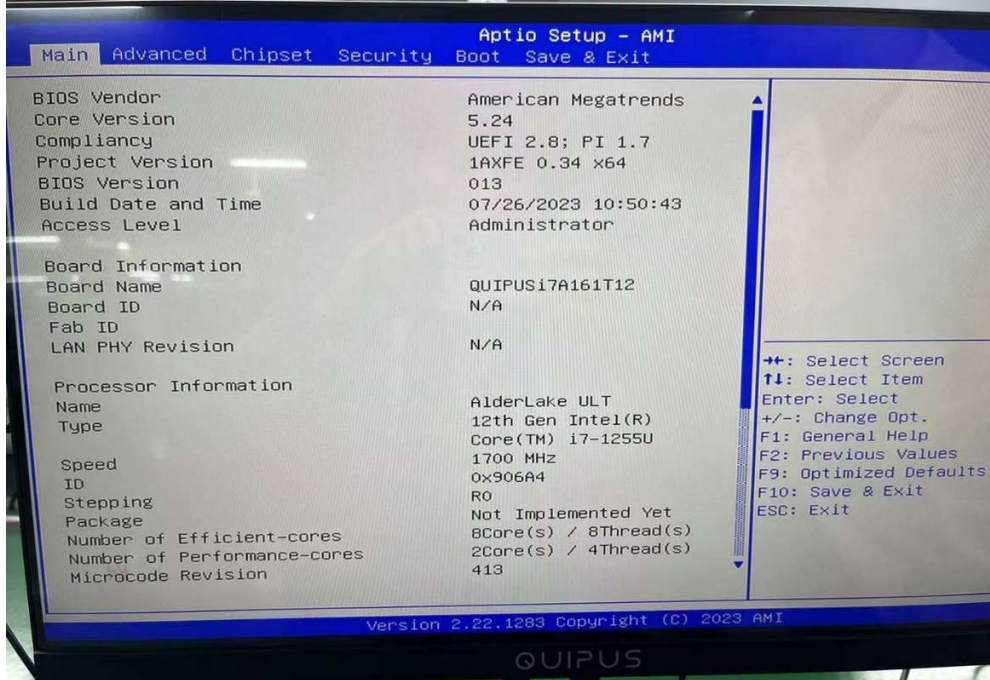

Sólo se puede acceder a la función de configuración pulsando la tecla [Supr] durante la comprobación automática durante el encendido(POST).

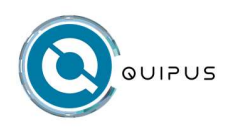

Esta función permite modificar los ajustes según las preferencias del usuario. Los valores modificados se almacenan en la memoria NVRAM y los cambios se aplican al reiniciar el sistema.

Nota: Los controladores, BIOS y utilidades pueden variar según el modelo y pueden cambiar sin previo aviso.

#### 4.2 Menú de configuración de la BIOS

Al entrar en la utilidad de configuración de la BIOS, aparece en pantalla el menú principal (main menu). Seleccione la opción para acceder al menú correspondiente.

#### 4.2.1 Menú principal (menú principal)

Muestra información general del sistema sobre el tamaño de la memoria, el disco duro principal o la unidad óptica, y los ajustes de fecha y hora.

#### 4.2.2 Seguridad de los menús (seguridad)

Instalar o eliminar la configuración de las contraseñas de administrador y usuario.

#### 4.2.3 Inicio del menú (startup)

Parámetros de configuración que intervienen durante el arranque del sistema.

#### 4.2.4 Menú Salir

Guarde o descarte los cambios antes de salir del menú de configuración de la BIOS.